Oracle Financial Services Capital Adequacy Pack

Installation Guide

Version 8.0.1.0.0

Part Number: E67199-01 September 2015

## ORACLE<sup>®</sup>

**FINANCIAL SERVICES** 

# **DOCUMENT CONTROL**

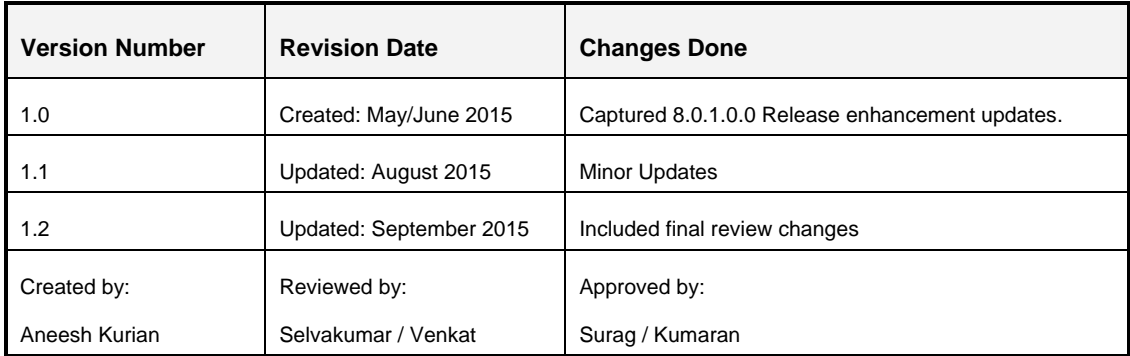

#### **Executive Summary**

This document includes the necessary instructions to apply 8.0.1.0.0 Minor Release of OFS Capital Adequacy Pack and perform the required post install configurations. You can find the latest copy of this document in **OTN Documentation Library**.

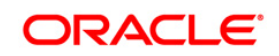

# **TABLE OF CONTENTS**

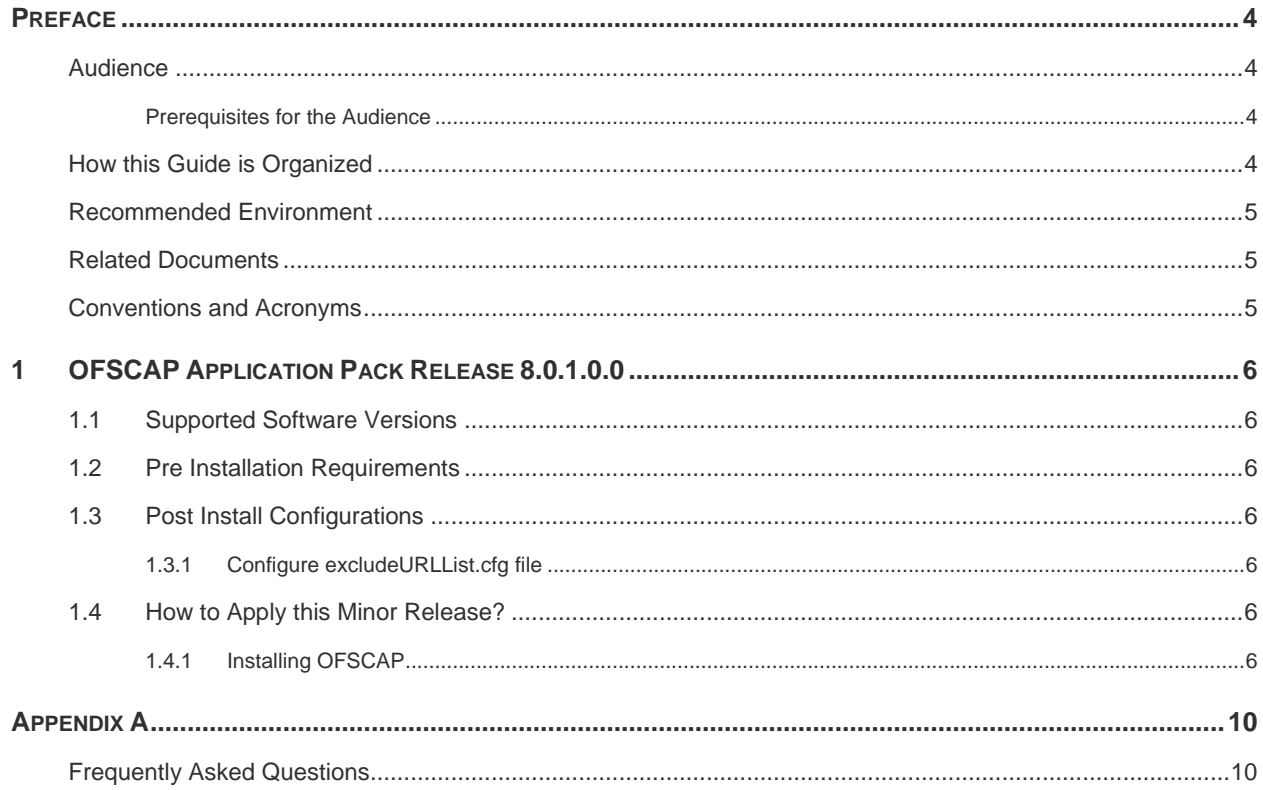

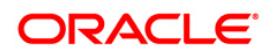

## <span id="page-3-0"></span>**Preface**

This document provides step-by-step instructions to install the Oracle Financial Services Capital Adequacy Pack (OFSCAP) version 8.0.1.0.0 Minor Release.

This chapter discusses the following topics:

- **[Audience](#page-3-1)**
- **[How this Guide is Organized](#page-3-3)**
- **[Recommended Environment](#page-4-0)**
- [Related Documents](#page-4-1)
- **[Conventions Used](#page-4-1)**

#### <span id="page-3-1"></span>**Audience**

OFSCAP Installation Guide is intended for administrators and implementation consultants who are responsible for installing and maintaining the application pack components.

#### <span id="page-3-2"></span>**Prerequisites for the Audience**

The document assumes that you have experience in installing Enterprise components. The following are the expected preparations by an administrator, before initiating the actual installation:

- **•** OFSCAP components
- Oracle Financial Services Analytical Applications Infrastructure (OFSAAI) architecture
- UNIX Commands
- **•** Database Concepts
- **Web Server/ Web Application Server**

#### <span id="page-3-3"></span>**How this Guide is Organized**

The Oracle Financial Services Capital Adequacy Pack Installation Guide includes the following topics:

[OFSCAP Application Pack Release 8.0.1.0.0](#page-5-0)

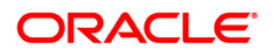

## <span id="page-4-0"></span>**Recommended Environment**

Infrastructure application has been tested with Microsoft Internet Explorer™ browser. For best viewing of Infrastructure pages, set the screen resolution to a minimum resolution of 1024 x 768 pixels.

### <span id="page-4-1"></span>**Related Documents**

- *Oracle Financial Services Capital Adequacy Pack User Guide 8.0.1.0.0*
- *Oracle Financial Services Capital Adequacy Pack Installation Guide 8.0.0.0.0* These documents are available at [OTN Documentation Library](http://docs.oracle.com/cd/E60529_01/homepage.htm)

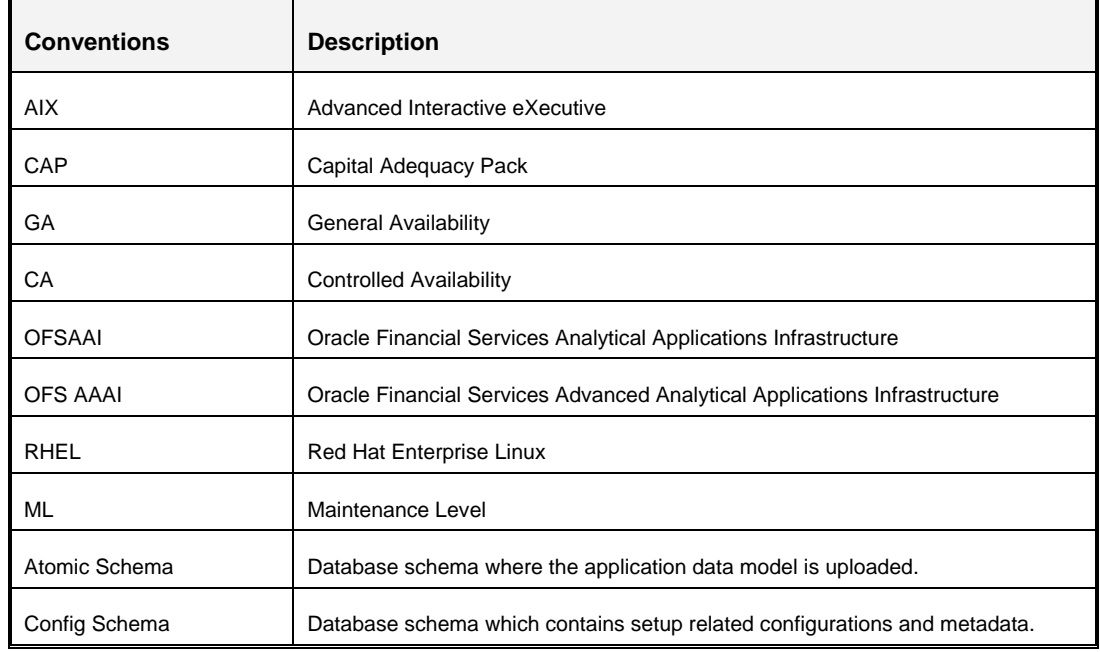

## <span id="page-4-2"></span>**Conventions and Acronyms**

- Actions are indicated in **Bold**.
- **Command or query is indicated in Courier New font.**

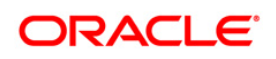

## <span id="page-5-0"></span>**1 OFSCAP Application Pack Release 8.0.1.0.0**

This Minor Release of OFSCAP Application Pack is cumulative and includes all enhancements and bug fixes done since the OFSCAP Application Pack v8.0.0.0.0 GA (General Availability) release. For more information, refer to [Oracle Financial Services Capital Adequacy Pack](http://docs.oracle.com/cd/E60529_01/homepage.htm) – [Release 8.0.0.0.0](http://docs.oracle.com/cd/E60529_01/homepage.htm) page in OTN Documentation Library.

## <span id="page-5-1"></span>**1.1 Supported Software Versions**

You can refer to the [OFSAA Technology](http://docs.oracle.com/cd/E55339_01/homepage.htm) Matrix 8.0.1.0.0 in OTN Documentation Library to know more about the software versions that are supported by this release of OFS CAP.

## <span id="page-5-2"></span>**1.2 Pre Installation Requirements**

You should have OFS CAP 8.0.0.0.0 GA as the minimum patch set level.

For Installation of this release on existing Governance, Risk, and Compliance Application Pack (GRC) Instance, the order of Installation should be as follows:

GRC 8.0.2 >> CAP 8.0 >> CAP 8.0.0.0.2 (Bug ID-21767340) >> CAP 8.0.1

## <span id="page-5-3"></span>**1.3 Post Install Configurations**

#### <span id="page-5-4"></span>**1.3.1 Configure excludeURLList.cfg file**

To configure **excludeURLList.cfg** file, follow these steps:

- 1. Locate the webserver deployed area webroot/conf/excludeURLList.cfg file.
- 1. Modify the following entries:
	- [SQLIA]./dataIntegrator/ to [ALL]./dataIntegrator/
	- [SQLIA]./ETLExtractionServlet to [ALL]./ETLExtractionServlet
- 2. Save the changes and restart the webserver.
- 3. Resave the definition.

### <span id="page-5-5"></span>**1.4 How to Apply this Minor Release?**

#### <span id="page-5-6"></span>**1.4.1 Installing OFSCAP**

Perform the following procedure to download, extract, and install this minor release.

- 1. Login to<https://support.oracle.com/> and search for **21864343** under the *Patches & Updates* tab.
- 2. Download the OFSCAP Application Pack v8.0.1.0.0 archive file and copy it to your OFSAA server in **Binary** mode.

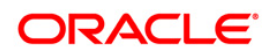

**NOTE:** The archive files are different for every operating system such as AIX, Solaris, and RHEL/Oracle Linux.

- 3. Shut down all the OFSCAP Services. For more information, refer to the *Start/Stop Infrastructure Services* section in [Oracle Financial Services Capital Adequacy Pack](http://docs.oracle.com/cd/E60529_01/books/Basel/OFSAA_CAP_Application_Pack_8.0.0.0.0_Installation_Guide.pdf) [Installation Guide –](http://docs.oracle.com/cd/E60529_01/books/Basel/OFSAA_CAP_Application_Pack_8.0.0.0.0_Installation_Guide.pdf) Release 8.0.0.0.0.
- 4. Assign WRITE permission to the files/ folders such as commonscripts, EXEWebService, ficapp, ficweb, and ficdb in the **\$FIC\_HOME** folder by executing the command:

```
chmod -R 750 $FIC_HOME
```
- 5. If you have Unzip utility, skip to the next step. Download an Unzip utility (OS specific) and copy it in **Binary** mode to the directory that is included in your PATH variable, typically **\$HOME** path or directory in which you have copied the OFSCAP 8.0.1.0.0 application pack.
	- Uncompress the unzip installer file using the command:

uncompress <unzip utility filename>

- **NOTE:** In case you notice an error message "**uncompress: not found [No such file or directory]**" when the package is not installed, contact your UNIX administrator.
- Execute the following command to provide EXECUTE permission to the application pack file:

```
chmod 751 OFSCAP_80100_<OperatingSystem>.zip
```
6. Extract the contents of the OFSCAP 8.0.1.0.0 application pack archive using the command:

unzip\_<os> -a <name of the file to be unzipped>

```
NOTE: The above "-a" option is mandatory to unzip the archive file.
       For example: unzip_aix -a OFSCAP_80100_<OperatingSystem>.zip
```
- 7. Update the parameters in **params.conf** file present in *OFS\_CAP\_ADQ\_PACK/OFS\_CAP\_ADQ/conf/* directory. The update instructions are present in the file itself.
- 8. Provide EXECUTE permission to the OFSAAIUpdate.sh file. Navigate to the location where the OFSCAP application is extracted and execute the command:

chmod 750 OFSAAIUpdate.sh

9. Execute **OFSAAIUpdate.sh** file.

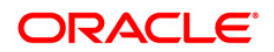

Verify if the application is applied successfully by checking the log file generated in the installation folder. You can ignore ORA-00001, ORA-00955, ORA-02260, and ORA-01430 errors in the log file. In case of any other errors, contact Oracle Support.

- 10. For more information on securing your OFSAA Infrastructure, refer note [1540442.1](https://support.us.oracle.com/oip/faces/secure/km/DocumentDisplay.jspx?id=1540442.1) in My Oracle Support (MOS).
- 11. After successful installation of OFSCAP 8.0.1.0.0 application, perform the following steps:
	- Clear the application cache. Navigate to the following path depending on the configured web application server and delete the files.
		- **Tomcat**:

<Tomcat installation folder>/work/Catalina/localhost/<Application name>/org/apache/jsp

**Weblogic**:

<Weblogic installation location>/domains/<Domain name>/servers/<Server name>/tmp/\_WL\_user/<Application name>/qaelce/jsp\_servlet

**Websphere**:

<Websphere installation directory>/AppServer/profiles/<Profile name>/temp/<Node name>/server1/<Application name>/<.war file name>

 Remove all occurrences of the below mentioned tag from the \$FIC\_WEB\_HOME/webroot/WEB-INF/web.xml file.

<url-pattern>/basel/AttributionAnalysis/\*</url-pattern>

- Remove the AttributionStruts.xml tag from the \$FIC\_WEB\_HOME/webroot/WEB-INF/classes/Struts.xml file.
- Delete the AttributionStruts.xml file from \$FIC\_WEB\_HOME/webroot/WEB-INF/classes folder.
- Map the Attribution UI function codes to Attribution roles such as Attribution Admin, Attribution Analyst, and Attribution Audit.
- 12. Add umask 0027 in the . profile of the UNIX account which manages the WEB server to ensure restricted access permissions.
- 13. Generate the application EAR/WAR file and redeploy the application onto your configured web application server. For more information on generating and deploying EAR / WAR file, refer to the *Post Installation Configuration* section in [Oracle Financial](http://docs.oracle.com/cd/E60529_01/books/Basel/OFSAA_CAP_Application_Pack_8.0.0.0.0_Installation_Guide.pdf)  [Services Capital Adequacy Pack Installation Guide –](http://docs.oracle.com/cd/E60529_01/books/Basel/OFSAA_CAP_Application_Pack_8.0.0.0.0_Installation_Guide.pdf) Release 8.0.0.0.0.
- 14. After the successful installation of the application pack, restart all the OFSCAP services. For more information, refer to the *Start/Stop Infrastructure Services* section in

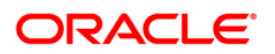

[Oracle Financial Services Capital Adequacy Pack Installation Guide –](http://docs.oracle.com/cd/E60529_01/books/Basel/OFSAA_CAP_Application_Pack_8.0.0.0.0_Installation_Guide.pdf) Release [8.0.0.0.0.](http://docs.oracle.com/cd/E60529_01/books/Basel/OFSAA_CAP_Application_Pack_8.0.0.0.0_Installation_Guide.pdf)

If you have modified the application metadata before applying this patch, it will get overwritten post upgrade. The spreadsheet in the following location lists the metadata, which are modified as part of OFS CAP v8.0.1.0.0: [Modified Metadata 8.0.1.0.0.](http://docs.oracle.com/cd/E60529_01/books/Basel/embedded_files/Modified_Metadata_80100.xls)

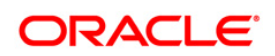

# <span id="page-9-0"></span>**Appendix A**

## <span id="page-9-1"></span>**Frequently Asked Questions**

#### **What checks does the 8.0.1.0.0 Controlled Availability (CA) Release patch perform?**

- Environment Check- As part of environment check, it performs Java validation, Environment Variables validation, OS specific validation, DB specific validation, and it shuts down all OFSAAI Services (Infrastructure Server, ICC Server, and back-end services).
- Post Install check- As part of Post install check, it checks if OFSAAI services can be successfully started.

#### **Which version of ERwin Data Modeler does OFSAAI support?**

OFSAAI now supports ERwin version 9.2 and 9.5 generated xmls in addition to ERwin 4.1, ERwin 7.1, ERwin 7.3 and ERwin 9.0 formats.

#### **What should I do for viewing the log files in Debug level for troubleshooting?**

By default, the log level is set as INFO. You need to manually change it to Debug to view the log files in debug level. Based on your requirement, you can change the log level to Warn, Error, or Fatal as well.

- 1. Navigate to *\$FIC\_HOME/conf* in the APP layer of your OFSAAI installation.
	- Change the **priority value** to **Debug** in the *RevLog4jConfig.xml* file.

For example:

```
<root> 
   <priority value ="debug" /> 
   <appender-ref ref="ConsoleAppender1"/> 
</root>
```
- Change the value of **LOGGERLEVEL** in the *DynamicServices.xml* file from **20** to **0**. (**20** is the value for Info and **0** for Debug.)
- **NOTE:** For multi-tier installation, you need to change the log level to Debug in the *DynamicServices.xml* and *RevLog4jConfig.xml* files, which are present in *\$FIC\_APP\_HOME/conf*, *\$FIC\_DB\_HOME/conf*, and *\$FIC\_WEB\_HOME/conf* as well.
- 2. Navigate to *\$FIC\_WEB\_HOME/webroot/conf* and change the **priority value** to **Debug** in the *ExportLog4jConfig.xml* , *MDBLogger.xml*, and *PR2Logger.xml* files for viewing log files in Debug level for the modules Archive/Restore, Metadata Browser and RRF respectively.

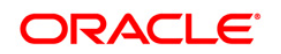

- 3. Generate the application EAR/WAR file and redeploy the application onto your configured web application server. For more information on generating and deploying EAR / WAR file, refer to the *Post Installation Configuration* section in [Oracle Financial Services Capital Adequacy Pack](http://docs.oracle.com/cd/E60529_01/books/Basel/OFSAA_CAP_Application_Pack_8.0.0.0.0_Installation_Guide.pdf)  [Installation Guide –](http://docs.oracle.com/cd/E60529_01/books/Basel/OFSAA_CAP_Application_Pack_8.0.0.0.0_Installation_Guide.pdf) Release 8.0.0.0.0.
- 4. Restart the OFSAAI Services (APP and WEB). For more information, refer to the *Start/Stop Infrastructure Services* section in [Oracle Financial Services Capital Adequacy Pack Installation](http://docs.oracle.com/cd/E60529_01/books/Basel/OFSAA_CAP_Application_Pack_8.0.0.0.0_Installation_Guide.pdf)  Guide – [Release 8.0.0.0.0.](http://docs.oracle.com/cd/E60529_01/books/Basel/OFSAA_CAP_Application_Pack_8.0.0.0.0_Installation_Guide.pdf)

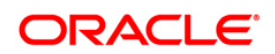

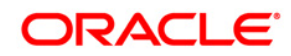

**Oracle Financial Services Capital Adequacy Pack Installation Guide 8.0.1.0.0**

**Oracle Corporation World Headquarters 500 Oracle Parkway Redwood Shores, CA 94065 U.S.A.**

**Worldwide Inquiries: Phone: +1.650.506.7000 Fax: +1.650.506.7200 www.oracle.com/industries/financial-services/index.html**

**Copyright © 2015, Oracle Financial Services Software Limited. All rights reserved.**

**No part of this work may be reproduced, stored in a retrieval system, adopted or transmitted in any form or by any means, electronic, mechanical, photographic, graphic, optic recording or otherwise, translated in any language or computer language, without the prior written permission of Oracle Financial Services Software Limited.**

**Due care has been taken to make this 8.01.0.0 Installation Guide and accompanying software package as accurate as possible. However, Oracle Financial Services Software Limited makes no representation or warranties with respect to the contents hereof and shall not be responsible for any loss or damage caused to the user by the direct or indirect use of this 8.0.1.0.0 Installation Guide and the accompanying Software System. Furthermore, Oracle Financial Services Software Limited**  reserves the right to alter, modify or otherwise change in any manner the content hereof, without obligation of Oracle Financial Services Software Limited to notify **any person of such revision or changes.** 

**All company and product names are trademarks of the respective companies with which they are associated.**